## **Facilities Management**

## **Accessing Utilities Maps from non-IOWA Domain Windows computers**

**Note: Access to FM's "restricted" maps are controlled by Windows Iowa Domain pass-through authentication. If your Windows computer resides in another domain (Ex. Healthcare), you will need to follow the steps below and use your HawkID.**

- 1. Open Microsoft Edge Web browser.
- 2. Open a New InPrivate Window by clicking on the three dots in the upper right corner of the browser Window.

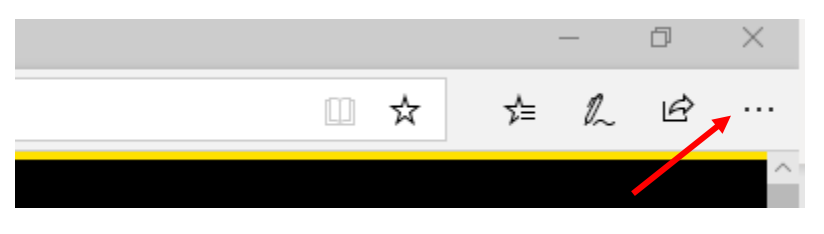

3. Click on New InPrivate Window

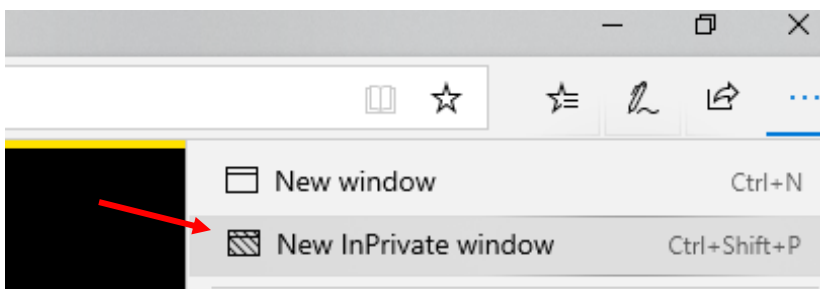

- 4. Navigate to<https://www.facilities.uiowa.edu/utilities-maps>
	- a. Copy and paste the URL into the InPrivate address bar
- 5. Click on your desired map
- 6. Enter your HawkID (Ex. iowa\jdoe) and password in the following format and click Ok

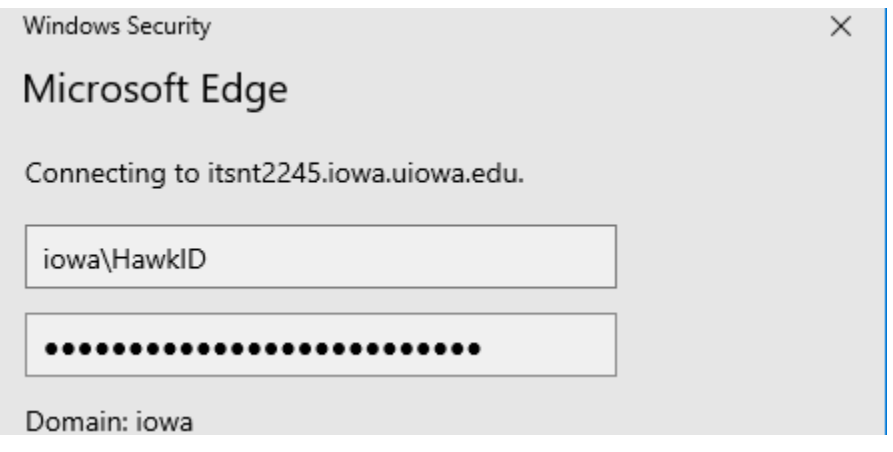